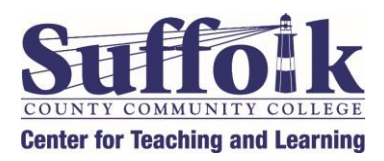

## **6Ways to Use Brightspace at SCCC**

## *Welcome Back Faculty Members!*

To help you get up and running this semester, the **Center for Teaching and Learning** would like to share 6 ways you can use Brightspace tools in your teaching practice. **All courses**, whether face-to-face or online, have a home on Brightspace. Use it to share course content with your students, to push out announcements, and to keep track of assignments and assessments. If you have questions or you'd like to schedule a consultation with an instructional designer, please email us: [CTL@sunysuffolk.edu](mailto:CTL@sunysuffolk.edu)

1. **Syllabus:** Make sure you post your syllabus/course outline in your Brightspace course site so students can locate it easily. Please see this video tutorial: [Create a file and Insert Stuff](https://www.youtube.com/watch?v=AjNUuBlWRL4)

2. **Class News:** Use the Announcement tool to welcome students, to guide them through the course, to engage them, and to communicate changes or reminders about the course. Here's a [announcements overview](https://www.youtube.com/watch?v=IPg--c_gJng) video tutorial.

3. **Handouts:** Create or upload content in Brightspace to share presentations, handouts, documents, and video links with your students. For example, post a pdf of your syllabus, link to your course e-book or to the SCCC library to facilitate research. **Brightspace has software to make your documents accessible, as required by law.** Here is a [playlist on using the Content](https://www.youtube.com/playlist?list=PLxHabmZzFY6kW9sWzRny44iya0JrpFcDp)  [tool.](https://www.youtube.com/playlist?list=PLxHabmZzFY6kW9sWzRny44iya0JrpFcDp)

4. **Gradebook:** Use the Grades tool to display course grades so students can see their progress. Please see this playlist: [Grades Tool for Instructors.](https://www.youtube.com/playlist?list=PLxHabmZzFY6leyLzxIqHyxTqSEKyVxzoN)

5. **Collecting Assignments:** Use the Assignments tool (also known as a drop box) to collect and grade essays, projects, reports, and almost any file. Here is a [playlist on the Assignments tool.](https://www.youtube.com/playlist?list=PLxHabmZzFY6mxN_0D6aVd9MwaDSVHKnVB) Please *do not use email* to collect homework from students.

6. **Quizzes:** Use this tool to help students check their understanding, for low stakes assessments, for open book exams, and more. Check out this [playlist on the Quizzes tool.](https://www.youtube.com/playlist?list=PLxHabmZzFY6kAoPnl_PgFb9q-qCbRST3m)

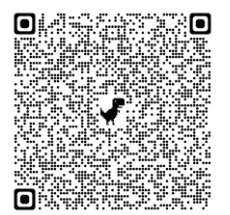

Last updated 3/1/24